MAY 15, 2020

# INSTALLING, MANAGING, AND RUNNING SONARQUBE COMMUNITY ON EC2

IMPROVING QUALITY OF SOURCE CODE

MARUDHAMARAN GUNASEKARAN

# Contents

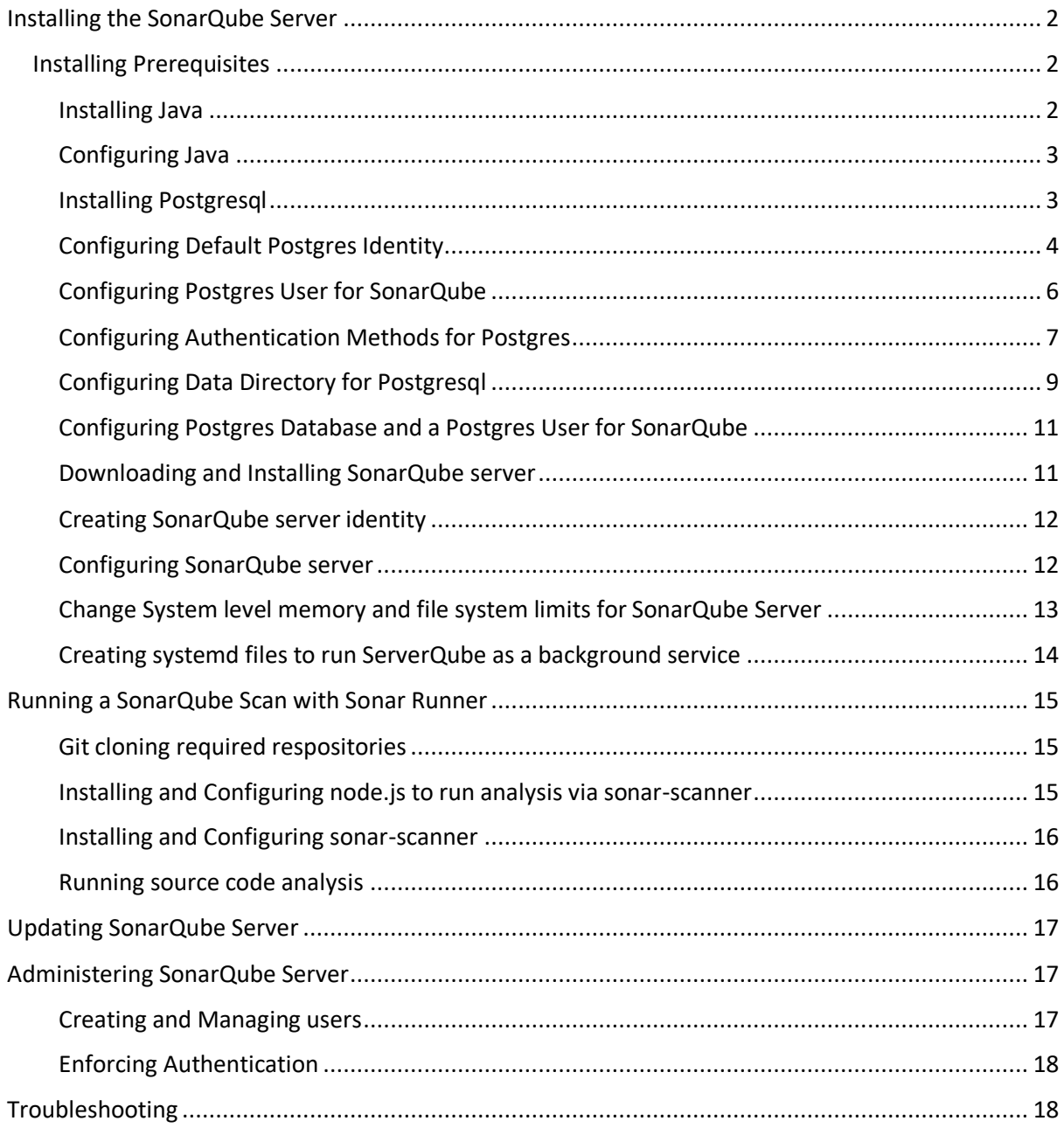

# <span id="page-2-0"></span>Installing the SonarQube Server

# <span id="page-2-1"></span>Installing Prerequisites

### SonarQube has the following prerequisites

- 1. Java as the runtime
- 2. Postgres as the data store
- 3. Elastic Search as the index engine
- 4. Node.js required by sonar-scanner to scan javascript code
- 5. Sonar-scanner the cli used to scan the source code in a directory

Detailed:<https://docs.sonarqube.org/latest/requirements/requirements/>

#### <span id="page-2-2"></span>Installing Java

Verify the current JDK version

#### *java -version*

Prerequisites mention java version 11, so if java runtime (jre) is version 11, then the prerequisite is met.

However, the current version of java according to the date of this writing is version 14, so install version 14 of openjdk.

Download the latest openjdk from<https://openjdk.java.net/install/>

#### *wget*

*[https://download.java.net/java/GA/jdk14.0.1/664493ef4a6946b186ff29eb326336a2/7/GPL/](https://download.java.net/java/GA/jdk14.0.1/664493ef4a6946b186ff29eb326336a2/7/GPL/openjdk-14.0.1_linux-x64_bin.tar.gz) [openjdk-14.0.1\\_linux-x64\\_bin.tar.gz](https://download.java.net/java/GA/jdk14.0.1/664493ef4a6946b186ff29eb326336a2/7/GPL/openjdk-14.0.1_linux-x64_bin.tar.gz)*

#### *tar -xvf openjdk-14.0.1\_linux-x64\_bin.tar.gz*

*cd* in to jdk-14.0.1

*ls* to see if bin directory exists

*cd* in to bin

*ls* to see if java exists

*./java -version*

should display the current version, that is 14.

Recursively copy the *jdk* to */usr/lib/jvm*

**sudo cp -r jdk-14.0.1 "/usr/lib/jvm"**

# Verify copy **ls "/usr/lib/jvm/jdk-14.0.1/" -l** Remote the temporary unzip and download directories *rm -rf jdk-14.0.1 rm openjdk-14.0.1\_linux-x64\_bin.tar.gz*

# <span id="page-3-0"></span>Configuring Java

Adjust the alternatives to set the current version of java (openjdk 14) *alternatives --list sudo alternatives --install "/usr/bin/java" java "/usr/lib/jvm/jdk-14.0.1/bin/java" 3 sudo alternatives --config java* Choose the java 14 from alternatives Later, verify *java -version openjdk version "14.0.1" 2020-04-14 OpenJDK Runtime Environment (build 14.0.1+7) OpenJDK 64-Bit Server VM (build 14.0.1+7, mixed mode, sharing)*

Also set alternatives for jar and javac to the latest openjdk 14, just in case *sudo alternatives --install /usr/bin/jar jar /usr/lib/jvm/jdk-14.0.1/bin/jar 1 sudo alternatives --set jar /usr/lib/jvm/jdk-14.0.1/bin/jar sudo alternatives --install /usr/bin/javac javac /usr/lib/jvm/jdk-14.0.1/bin/javac 1 sudo alternatives --set javac /usr/lib/jvm/jdk-14.0.1/bin/*

# <span id="page-3-1"></span>Installing Postgresql

The current version of postgres is 12 according to the date of this writing. The postgres builds from postgres itself is not supported on amazon linux <https://www.postgresql.org/message-id/flat/15768-35c3af8405f5e346%40postgresql.org>

Hence, fall back to version 11, as supplied in the amazon linux extras bundle [https://aws.amazon.com/amazon-linux-2/faqs/#Amazon\\_Linux\\_Extras](https://aws.amazon.com/amazon-linux-2/faqs/#Amazon_Linux_Extras)

#### *amazon-linux-extras | grep "post"*

NOTE: The livepatch extra is in public preview, not meant for production use

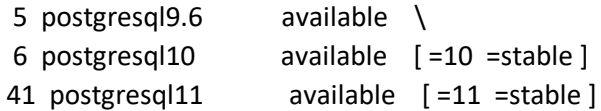

*sudo yum clean metadata sudo yum install postgresql*

*sudo yum list postgresql\**

*sudo yum install postgresql-server sudo yum install postgresql-contrib*

# <span id="page-4-0"></span>Configuring Default Postgres Identity

The default identify that ships with the package to run postgresql is *postgres*. Change it to *postgresuser*

*sudo adduser postgresuser sudo passwd postgresuser*

*/database/* is the mount for database files, so the default directory for postgres to be changed

Create a directory /pgsql/data under /database/

# *sudo mkdir /database/pgsql/data -p*

Then change the ownership of /database/pgsql/data to the user postgresuser

### *sudo chown -R postgresuser:postgresuser /database/pgsql/data*

Also change the ownership of the default install directory

# *sudo chown -R postgresuser:postgresuser /var/lib/pgsql*

Delete the default postgres user

#### *sudo userdel -r postgres*

Look at the default system unit file for postgresql and extend the unit file configuration to override the default postgres user to *postgresuser*

### *cat /lib/systemd/system/postgresql.service*

Extending systemd service unit files are extensively documented at [https://access.redhat.com/documentation/en](https://access.redhat.com/documentation/en-us/red_hat_enterprise_linux/7/html/system_administrators_guide/sect-managing_services_with_systemd-unit_files#sect-Managing_Services_with_systemd-Unit_File_Modify)us/red hat enterprise linux/7/html/system administrators guide/sectmanaging services with systemd-unit files#sect-Managing Services with systemd-[Unit\\_File\\_Modify](https://access.redhat.com/documentation/en-us/red_hat_enterprise_linux/7/html/system_administrators_guide/sect-managing_services_with_systemd-unit_files#sect-Managing_Services_with_systemd-Unit_File_Modify)

Create a directory *postgresql.service.d* under */etc/systemd/system*

# *sudo mkdir /etc/systemd/system/postgresql.service.d/*

Create a file named *overrideuser.conf*

*sudo touch /etc/systemd/system/postgresql.service.d/overrideuser.conf*

Edit the *overrideuser.conf* to provide *User* and *Group* information as the newly created *postgresuser*.

# *sudo vi /etc/systemd/system/postgresql.service.d/overrideuser.conf*

*[Service] User=postgresuser Group=postgresuser*

*:wq!*

The configuration files from configuration directories in #/etc/systemd/system/ take precedence over the default unit files in #/usr/lib/systemd/system/.

Change the ownership of the /var/run/postgresql where the postgres will create a socket when running

# *sudo chown -R postgresuser:postgresuser /var/run/postgresql*

*/var/run/postgresql* directory will be erased on every reboot, hence the directory need to be created during reboot with the ownership of the newly created *postgresuser*.

# *sudo vi /usr/lib/tmpfiles.d/postgresql.conf*

# *d /var/run/postgresql 0755 postgresuser postgresuser -*

*:wq!*

Failing to correctly modify the ownership and configuration of the /var/run/postgressql might results in errors like below: sudo systemctl status postgresql.service -l # FATAL: could not create lock file #"/var/run/postgresql/.s.PGSQL.5432.lock": Permission denied

After the above changes, Enable postgresql.service to be run on system start, then reload the systemd daemon, start the postgresql.service, check the status to see if the service is running.

### *sudo systemctl enable postgresql.service*

*sudo systemctl daemon-reload*

*sudo systemctl restart postgresql.service*

*sudo systemctl status postgresql.service -l*

Now postgresql.service should be running under the newly created user identify *postgresuser*.

### <span id="page-6-0"></span>Configuring Postgres User for SonarQube

Login as *postgresuser*

*su – postgresuser*

#### *psql --version*

should throw a fatal error that "postgresuser" does not exist. This expected behavior us because postgresql creates a template db for every user. So create a create template db for the user *postgresuser*.

*psql*

*createdb postgresuser*

*SELECT version();*

version

----------------------------------------------------------------------------------------------------------

PostgreSQL 11.5 on x86\_64-koji-linux-gnu, compiled by gcc (GCC) 7.3.1 20180712 (Red Hat 7.3.1-6), 64-bit

 $(1 row)$ 

*exit* to logout of psql prompt

*exit* to logout of postgresuser

<span id="page-7-0"></span>Configuring Authentication Methods for Postgres

Review the authentication methods:

<https://www.postgresql.org/docs/11/auth-methods.html> <https://www.postgresql.org/docs/11/auth-password.html>

postgresql by default users ident and trust for local networks and the default authentication methods are found at

*sudo cat /var/lib/pgsql/data/pg\_hba.conf*

The password storage mechanism for postgresql users is configured at

# *sudo cat /var/lib/pgsql/data/postgresql.conf*

Starting postgresql11, there is support for SHA-256 based passwords with the configuration *scramsha-256*. So, change the default password hashing mechanism for postgresql users at *postgresql.conf*.

# *sudo vi /var/lib/pgsql/data/postgresql.conf*

#### *password\_encryption = 'scram-sha-256'*

*:wq!*

Change the authentication settings in pg\_hba.conf

Change *peer* to *trust* and *ident* to *scram-sha-256*

*sudo vi /var/lib/pgsql/data/pg\_hba.conf*

# TYPE DATABASE USER ADDRESS METHOD

# "local" is for Unix domain socket connections only local all all *trust* # IPv4 local connections: host all all 127.0.0.1/32 *scram-sha-256* # IPv6 local connections: host all all ::1/128 *scram-sha-256* # Allow replication connections from localhost, by a user with the # replication privilege. local replication all **peer** host replication all 127.0.0.1/32 ident host replication all  $::1/128$  ident

Reload and start service after authentication change.

*sudo systemctl status postgresql.service -l*

*sudo systemctl daemon-reload*

*sudo systemctl restart postgresql.service*

*sudo systemctl status postgresql.service -l*

Verify authentication changes by logging in to psql and checking version.

*su - postgresuser*

#### *psql --version*

#### *select \* from pg\_shadow;*

List users, and change the password for the database user named *postgresuser*.

\du+

\password

After password change the ps\_shadow table should show a password for the postgresuser starting with scram-sha-256.

#### *select \* from pg\_shadow;*

Exit from pgsql, and postgresuser.

Change the *pg\_hba.conf* to enforce scram-sha-256 for local connections as well.

#### *sudo vi /var/lib/pgsql/data/pg\_hba.conf*

Change trust to scram-sha-256

#### # TYPE DATABASE USER ADDRESS METHOD

# "local" is for Unix domain socket connections only local all all *scram-sha-256* # IPv4 local connections: host all all 127.0.0.1/32 scram-sha-256 # IPv6 local connections: host all all ::1/128 scram-sha-256 # Allow replication connections from localhost, by a user with the # replication privilege. local replication all scram-sha-256 host replication all 127.0.0.1/32 scram-sha-256 host replication all  $::1/128$  scram-sha-256

#### *:wq!*

Reload the daemon, and restart the postgresql.service.

*sudo systemctl daemon-reload sudo systemctl restart postgresql.service sudo systemctl status postgresql.service -l*

As a last change, login to postgres and delete the default user database 'postgres'.

#### *su - postgresuser*

*psql*

Enter the newly created password for the database identify *postgresuser*.

List all databases

### *\l*

#### *drop database postgres;*

Continue to change the default data directory for postgresql.

#### <span id="page-9-0"></span>Configuring Data Directory for Postgresql

In the psql prompt, show data directory displays the current data directory.

#### *show data\_directory;*

data\_directory

---------------------

/var/lib/pgsql/data

 $(1 row)$ 

Exit psql and *postgresuser*.

*\q*

*exit*

Stop the *postgresql.service*

*sudo systemctl stop postgresql.service sudo systemctl status postgresql.service -l*

Move the default data directory to */database* mount point preserving the permissions and attributes.

# *sudo rsync -av /var/lib/pgsql /database*

Change the default data directory configuration in */var/lib/pgsql/data/postgresql.conf*

*sudo vi /var/lib/pgsql/data/postgresql.conf*

*data\_directory = '/database/pgsql/data'*

*:wq!*

After changing the default data directory. Login to *psql* as *postgresuser* and check *show data\_directory*;

*su - postgresuser*

*psql*

*show data\_directory;*

data\_directory

----------------------

/database/pgsql/data

 $(1 row)$ 

When the default data directory is moved, override the default systemd unit file configuration to enforce */database/pgsql/data*.

# *sudo touch /etc/systemd/system/postgresql.service.d/overridedatadirectory.conf*

# *sudo vi /etc/systemd/system/postgresql.service.d/overridedatadirectory.conf*

[Service]

# Location of database directory Environment=PGDATA=*/database/pgsql/data* Environment=PGLOG=*/database/pgsql/data/pgstartup.log*

*:wq!*

Reload daemon, and restart the *postgresql.service*.

*sudo systemctl daemon-reload sudo systemctl restart postgresql.service sudo systemctl status postgresql.service -l*

# <span id="page-11-0"></span>Configuring Postgres Database and a Postgres User for SonarQube

Create a database named sonarqubedb and a user named sonaruser for SonarQube server.

*su - postgresuser*

*psql*

*create database sonarqubedb;*

*create user sonarqubeuser with encrypted password 'ReferToPasswordManager';*

Grant all privileges on database *sonarqubedb* to *sonarqubeuser.*

*grant all privileges on database sonarqubedb to sonarqubeuser;*

<span id="page-11-1"></span>Downloading and Installing SonarQube server

/var/lib/ is the installation directory for sonarqube server. So cd in to /var/lib/

# *cd /var/lib*

Obtain the latest version from<https://www.sonarqube.org/downloads/>

*sudo wget [https://binaries.sonarsource.com/Distribution/sonarqube/sonarqube-](https://binaries.sonarsource.com/Distribution/sonarqube/sonarqube-8.3.1.34397.zip)[8.3.1.34397.zip](https://binaries.sonarsource.com/Distribution/sonarqube/sonarqube-8.3.1.34397.zip)*

Unzip and move contents to the sonarqube directory

*sudo unzip sonarqube-8.3.1.34397.zip sudo mv sonarqube-8.3.1.34397/\* sonarqube*

Remove the default unzip directory and the downloaded .zip file source

*sudo rm -r sonarqube-8.3.1.34397 sudo rm -r sonarqube-8.3.1.34397.zip*

Create sonarqube data directory for elastic search

*sudo mkdir /database/sonarqube sudo mkdir /database/sonarqube/data sudo mkdir /database/sonarqube/temp sudo mkdir /database/sonarqube/logs*

### <span id="page-12-0"></span>Creating SonarQube server identity

Create a user named *sonaruser* and change ownership of the sonarqube data directory to the *sonaruser*.

*sudo useradd sonaruser sudo passwd sonaruser*

*sudo chown -R sonaruser:sonaruser /database/sonarqube /var/lib/sonarqube*

#### <span id="page-12-1"></span>Configuring SonarQube server

Edit sonarqube configuration file present at */var/lib/sonarqube/conf/sonar.properties* for postgresql database and webserver settings. Webserver needs to run on port *8080*.

#### *sudo vi /var/lib/sonarqube/conf/sonar.properties*

And Change the below properties. The properties are spread across the file from the top till the bottom of the file.

*sonar.jdbc.username=sonarqubeuser sonar.jdbc.password=ReferToPasswordManager sonar.jdbc.url=jdbc:postgresql://localhost/sonarqubedb*

*sonar.web.port=8080*

*sonar.path.logs=/database/sonarqube/logs*

*sonar.path.data=/database/sonarqube/data sonar.path.temp=/database/sonarqube/temp*

*:wq!*

<span id="page-13-0"></span>Change System level memory and file system limits for SonarQube Server

SonarQube server has prescribed minimum memory and file system limits as described in the prerequisites – [https://docs.sonarqube.org/latest/requirements/requirements/.](https://docs.sonarqube.org/latest/requirements/requirements/)

```
sysctl -w vm.max map count=262144
sysctl -w fs.file-max=65536
ulimit -n 65536
ulimit -u 4096
```
Review the current system prerequisites using the commands below and adjust the limits accordingly.

*sysctl vm.max\_map\_count sysctl fs.file-max ulimit -n ulimit -u*

Adjust the below values only in the minimum configuration is not met by the current operating system.

*sudo touch /etc/sysctl.d/99-sonarqube.conf*

*sudo vi /etc/sysctl.d/99-sonarqube.conf*

*vm.max\_map\_count=262144 fs.file-max=35536*

*:wq!*

*sudo touch /etc/security/limits.d/99-sonarqube.conf*

*sudo vi /etc/security/limits.d/99-sonarqube.conf*

*sonaruser - nofile 65536 sonaruser - nproc 4096*

*:wq!*

After the system limit changes, a reboot is required for settings to take effect. So, reboot

*sudo reboot*

### <span id="page-14-0"></span>Creating systemd files to run ServerQube as a background service

Create a file named sonarqube.service under /etc/systemd/system with the contents as described below:

#### *sudo vi /etc/systemd/system/sonarqube.service*

*[Unit] Description=SonarQube service After=syslog.target network.target*

*[Service] Type=simple User=sonaruser Group=sonaruser PermissionsStartOnly=true ExecStart=/bin/nohup java -Xms32m -Xmx32m -Djava.net.preferIPv4Stack=true -jar /var/lib/sonarqube/lib/sonar-application-8.3.1.34397.jar StandardOutput=syslog LimitNOFILE=65536 LimitNPROC=4096 TimeoutStartSec=5 Restart=always SuccessExitStatus=143*

*[Install] WantedBy=multi-user.target*

Please note the ExecStart parameter takes the .jar file with the version number as argument. During upgrades, this systemd unit file needs it's ExecStart parameter to be updated accordingly with the more recent version of sonarqube.

The above service file is the most suitable way to run sonarqube. However for testing purposes, sometimes if sonarqube needed to be run with the */var/lib/sonarqube/bin/linux-x86-64/sonar.sh*  file, then the below parameter inside the */var/lib/sonarqube/bin/linux-x86-64/sonar.sh* file needs to be changed as *sonaruser*.

#### *#RUN\_AS\_USER=sonaruser*

Enable the service file on start, start the service, and check status to see if sonarqube is up and running.

*sudo systemctl enable sonarqube.service sudo systemctl start sonarqube.service sudo systemctl status sonarqube.service -l*

Verify if sonar is running on localhost:8080 by wget.

sudo wget [http://localhost:8080](http://localhost:8080/)

# <span id="page-15-0"></span>Running a SonarQube Scan with Sonar Runner

Review the Sonar Runner options at<https://docs.sonarqube.org/latest/analysis/overview/> Use sonar-scanner as referenced at<https://docs.sonarqube.org/latest/analysis/scan/sonarscanner/>

<span id="page-15-1"></span>Git cloning required respositories

*sudo mkdir -p /database/bitbucket/fantasytravel/*

*cd /database/bitbucket/fantasytravel/*

sudo git clone all or the desired repositories repositories

<span id="page-15-2"></span>Installing and Configuring node.js to run analysis via sonar-scanner

Since node.js is not a part of the Amazon Extras, review the installation instructions at [https://docs.aws.amazon.com/sdk-for-javascript/v2/developer-guide/setting-up-node-on-ec2](https://docs.aws.amazon.com/sdk-for-javascript/v2/developer-guide/setting-up-node-on-ec2-instance.html) [instance.html](https://docs.aws.amazon.com/sdk-for-javascript/v2/developer-guide/setting-up-node-on-ec2-instance.html)

Get the latest version of node.js from

<https://github.com/nvm-sh/nvm/blob/master/README.md>

*sudo wget -qO- https://raw.githubusercontent.com/nvm-sh/nvm/v0.35.3/install.sh | bash . ~/.nvm/nvm.sh nvm install node*

Verify node.js installation by checking the version.

# *node -e "console.log('Running Node.js ' + process.version)"*

Enable node.js for sudoers by creating a symbolic link at /usr/bin

*whereis node*

node: /home/do.maran/.nvm/versions/node/v14.2.0/bin/node

*sudo ln -s /home/do.maran/.nvm/versions/node/v14.2.0/bin/node /usr/bin/node*

Reboot to apply changes

*sudo reboot*

#### <span id="page-16-0"></span>Installing and Configuring sonar-scanner

Get the latest version of sonar-scanner from <https://docs.sonarqube.org/latest/analysis/scan/sonarscanner/>

#### *cd /database*

*sudo wget https://binaries.sonarsource.com/Distribution/sonar-scanner-cli/sonar-scannercli-4.3.0.2102-linux.zip*

*sudo unzip sonar-scanner-cli-4.3.0.2102-linux.zip*

*sudo mv sonar-scanner-4.3.0.2102-linux sonar-scanner*

Point sonar-scanner to the running url of sonarqube server. The sonar.host.url needs to be reachable from the sonar-scanner location. So, sonar-scanner can not only be run from the same EC2 instance, but also from anywhere in side the VLAN, VPN where the sonarqube server <https://sonarqube.fantasynetwork.com/>is accessible.

*sudo vi /database/sonar-scanner/conf/sonar-scanner.properties*

*sonar.host.url=http://localhost:8080*

*:wq!*

Make sure sonar-scanner is working by invoking its help.

*/database/sonar-scanner/bin/sonar-scanner -h*

Remove the downloaded .zip file

*sudo rm -fR /database/sonar-scanner-cli-4.3.0.2102-linux.zip*

# <span id="page-16-1"></span>Running source code analysis

From the root directory of a source code, sonar-runner needs to be invoked to run a source code analysis.

*sonar-runner* requires basic properties such as project key – which is unique in a sonarqube server.

The basic scan properties can be a part of the sonar-project.properties file in the root directory of a source code, or the basic scan properties can also be passed on to *sonar-scanner* via the command line.

The below command is an example of running *sonar-runner* for a source code located at *avacadoapi-syncer*.

### *cd /database/bitbucket/fantasytravel/avacado-api-syncer*

*/database/sonar-scanner/bin/sonar-scanner -Dsonar.projectKey=avacado-api-syncer-8D2is5jQ -Dsonar.projectName=avacado-api-syncer -Dsonar.login=sonar-runner - Dsonar.password=ReferToPasswordManager >> /database/run-sonar-scanner-for-allprojects.log*

*sudo* if permissions are denied to create the log file named */database/run-sonar-scanner-for-allprojects.log.*

#### *sudo bash /database/run-sonar-scanner-for-all-projects.sh*

Review the log files at:

*cat /database/run-sonar-scanner-for-all-projects.log*

Once the analysis is complete, review the results at

<https://sonarqube.fantasynetwork.com/>

# <span id="page-17-0"></span>Updating SonarQube Server

Review the recent version at<https://www.sonarqube.org/downloads/>

Follow the aforementioned steps, but from an update perspective.

After the update, ensure the *sonaruser* and the file permissions on the required directories are set appropriately as outlined.

# <span id="page-17-1"></span>Administering SonarQube Server

# <span id="page-17-2"></span>Creating and Managing users

By default, the administrator credentials are admin/admin. This has been changed, refer to the password manager for updated credentials for the default admin user.

*sonar-runner* is a user created for the *sonar-scanner* cli, which also is required to be an *administrator*.

Refer to the password manager for the credentials.

<https://sonarqube.fantasynetwork.com/>

Administration ➔ Security ➔Users

# <span id="page-18-0"></span>Enforcing Authentication

By default SonarQube web ui has authentication turned off, which means anyone hitting the url <https://sonarqube.fantasynetwork.com/> would be able to view the scan results and many other information.

Disable anonymous authentication by enforcing authentication.

<https://sonarqube.fantasynetwork.com/>

Administration  $\rightarrow$  Configuration  $\rightarrow$  General settings  $\rightarrow$  Security  $\rightarrow$  Force user authentication.

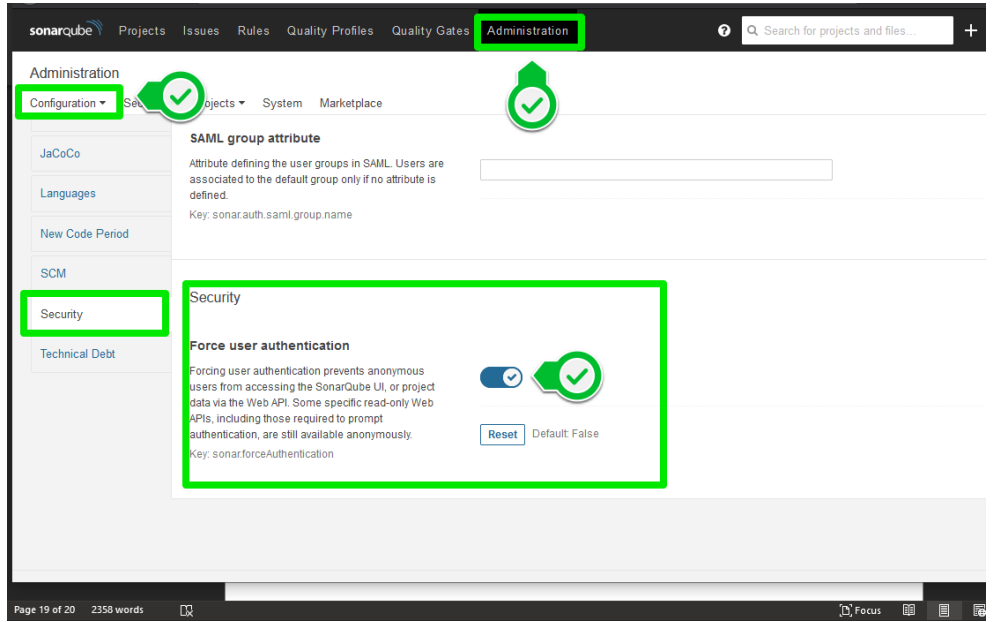

# <span id="page-18-1"></span>Troubleshooting

Review systemd start up logs by the *status* command.

*sudo systemctl status postgresql.service -l*

*sudo systemctl status sonarqube.service -l*

Review postgresql logs at */database/pgsql/data/log*

Review sonarqube logs at */database/sonarqube/logs*

SonarQube has an elasticsearch subsystem for indexing, the logs are stored with the name *es.log* SonarQube has an inbuild java based web server, the logs for the web server are stored at *web.log* SonarQube has a compute engine, the logs are stored at *ce.log*

SonarQube access logs are stored at *access.log*

Success!